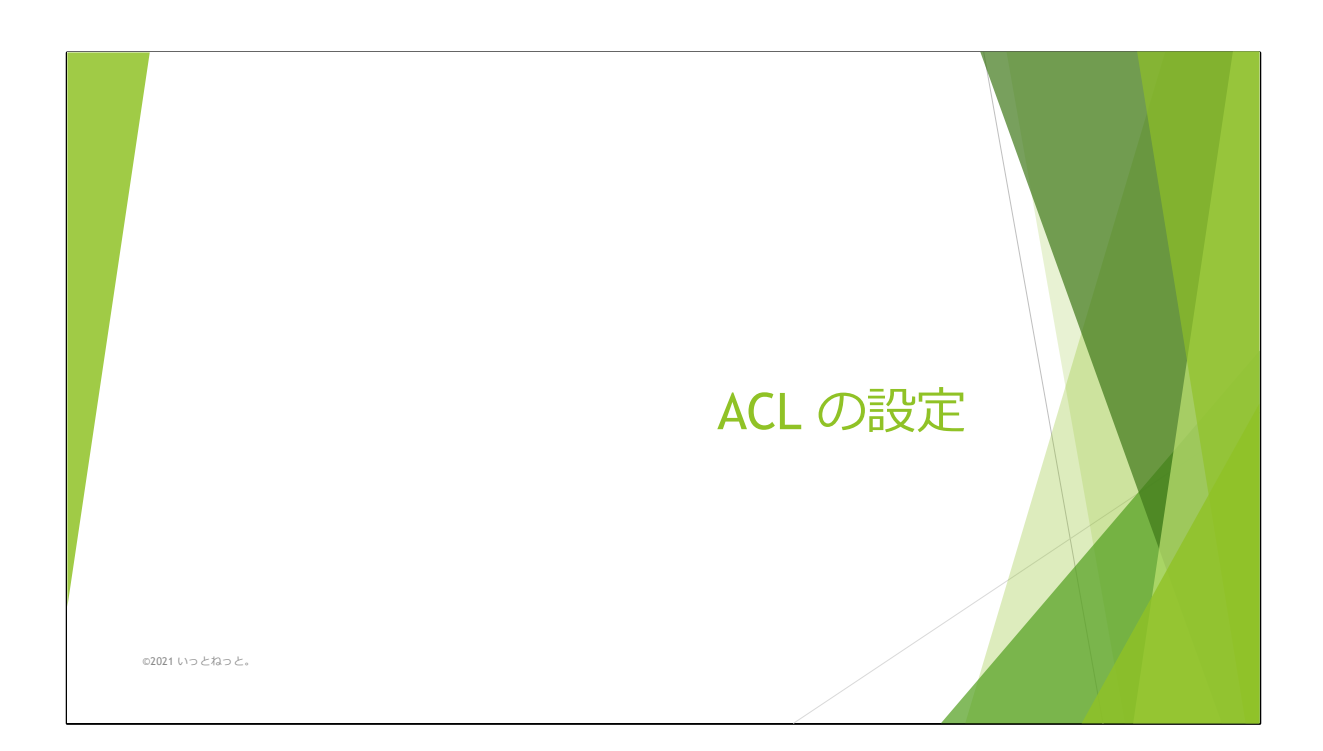

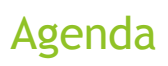

- Numbered standard ACLs
- Numbered extended ACLs
- $\blacktriangleright$  Named ACLs
- ▶ Port ALCs (準備中)
- ▶ VLAN ACLs (準備中)

02021 いっとねっと。

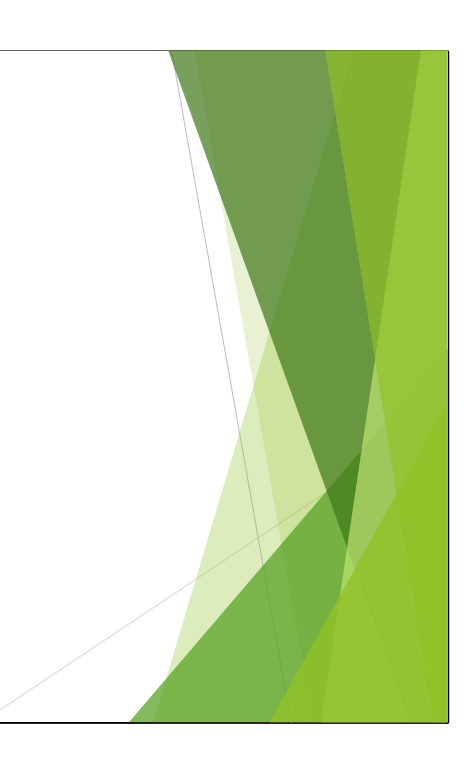

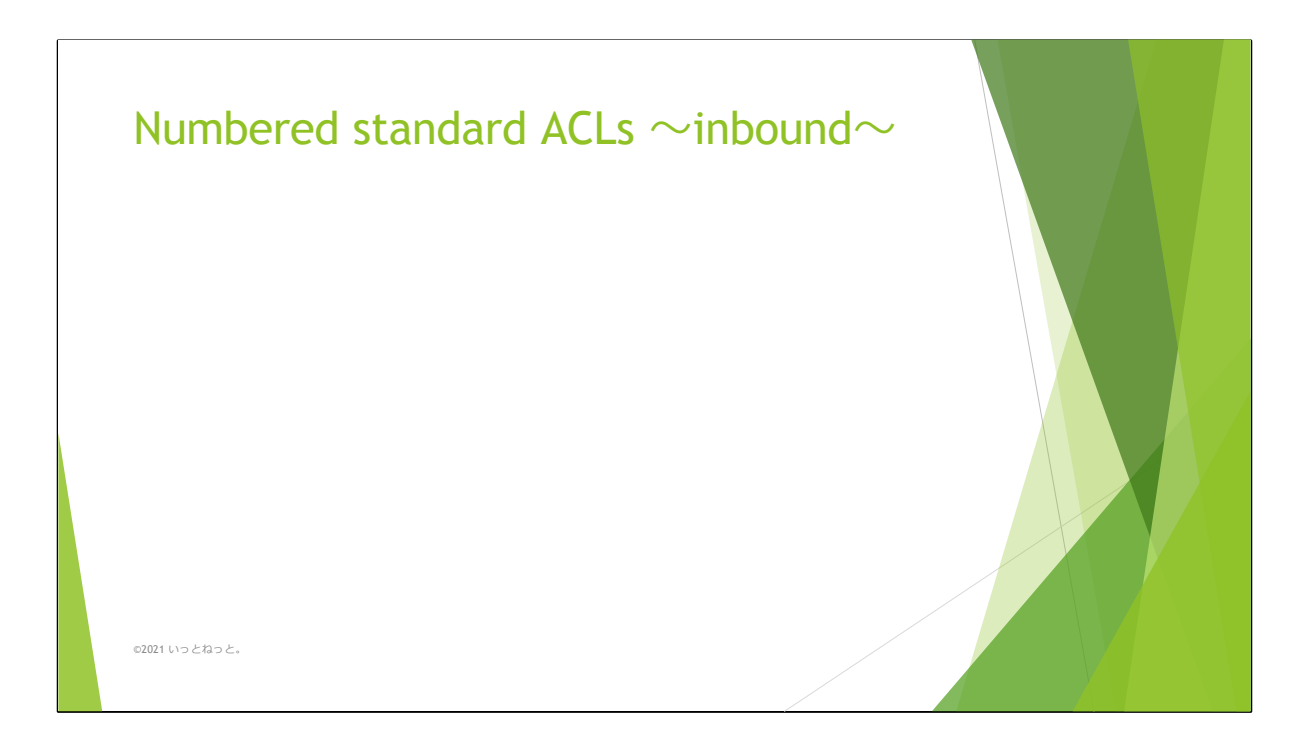

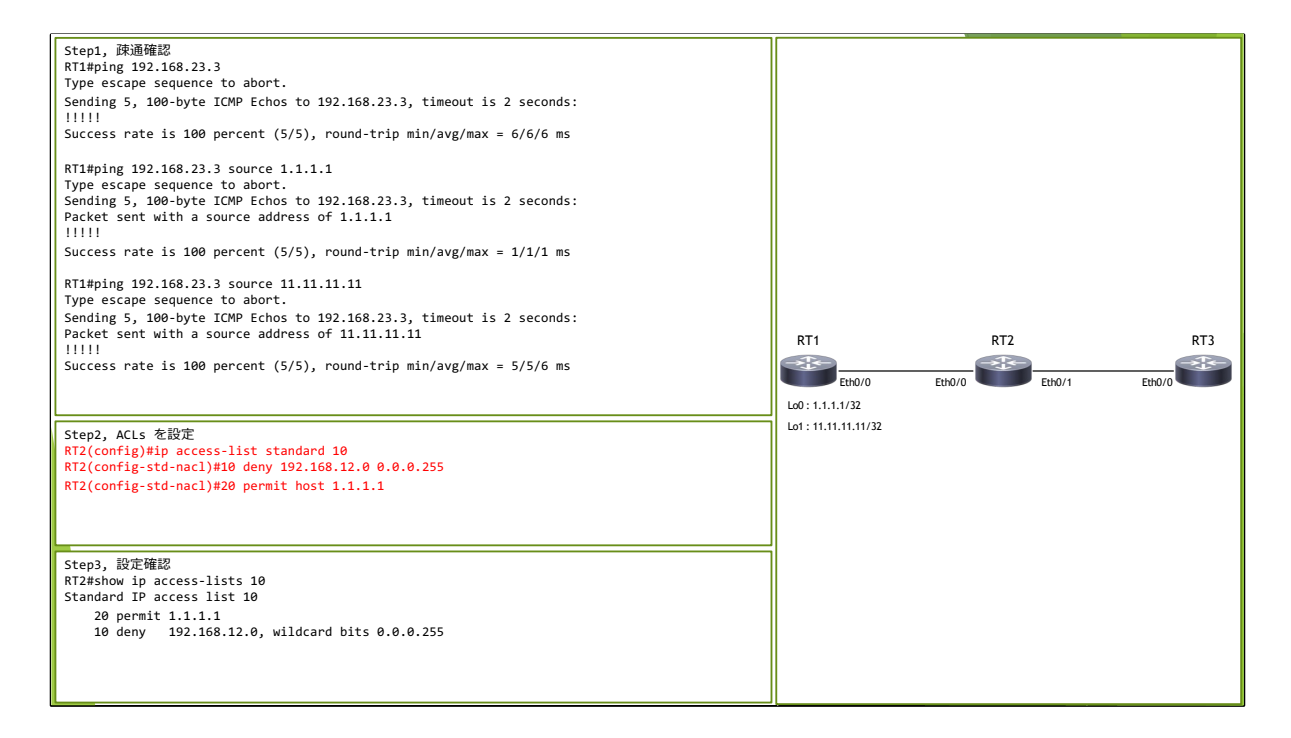

この例では、 Numbered Standard ACL を用いて RT2 の Eth0/0 に着信する トラフィックを制御する。

まず、 RT1 から RT3 (192.168.23.3) に対して 3つの IP から問題なく疎通で きることを確認している。 その後、以下のルールで ACL を設定する。

シーケンス番号10 : Source IP 192.168.12.0/24 の通信を破棄 シーケンス番号20 : Source IP 1.1.1.1/32 の通信を許可

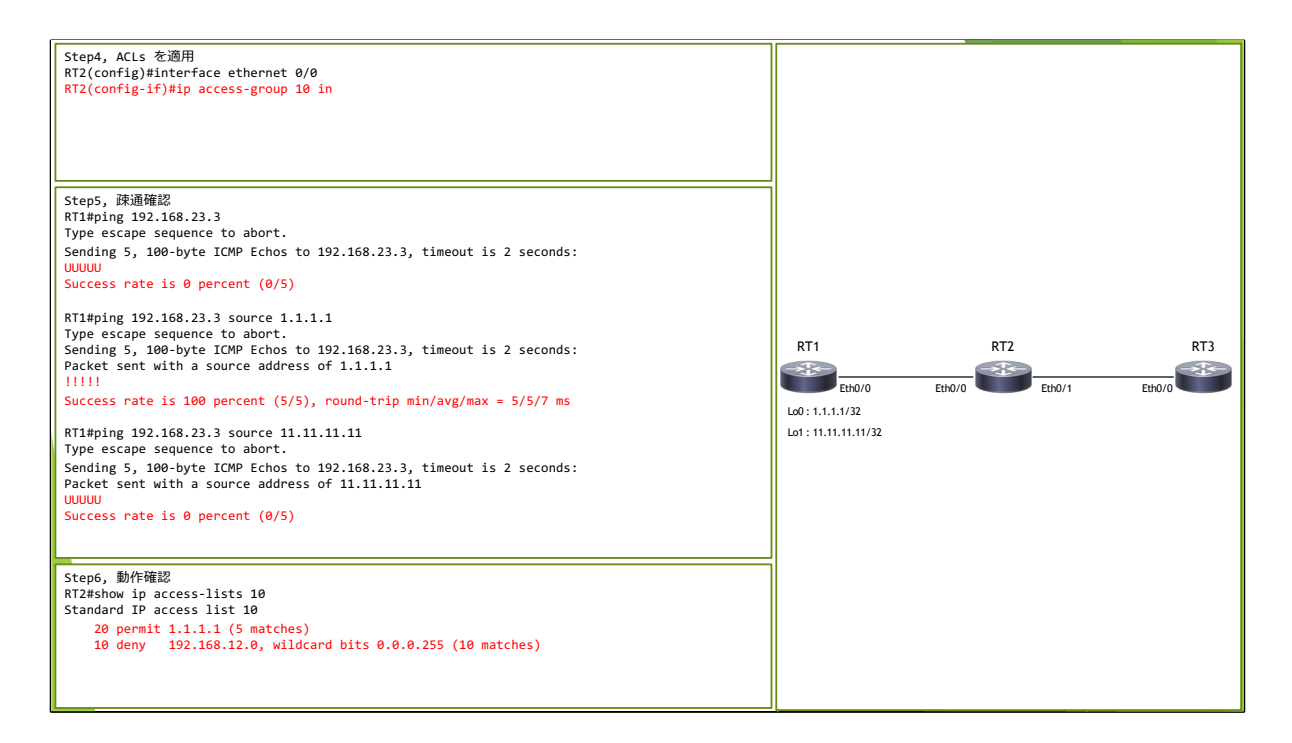

設定した ACL を RT2 の Eth0/0 に inbound 方向で適用する。

設定後に再度 RT1 から疎通確認を行うと、設定通り通信が制御されているこ とを確認できた。

※ 「11.11.11.11」 からの通信はどの ACE にも match しないため、 deny と して処理されている。

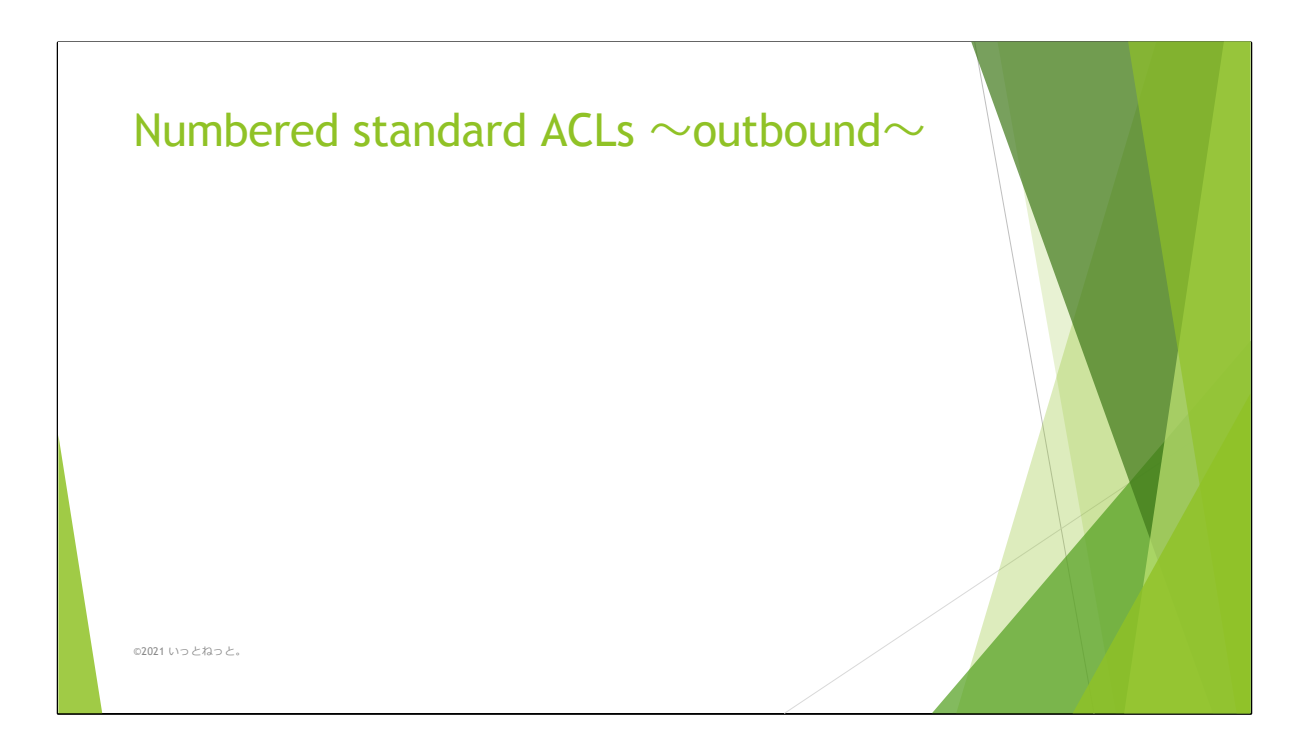

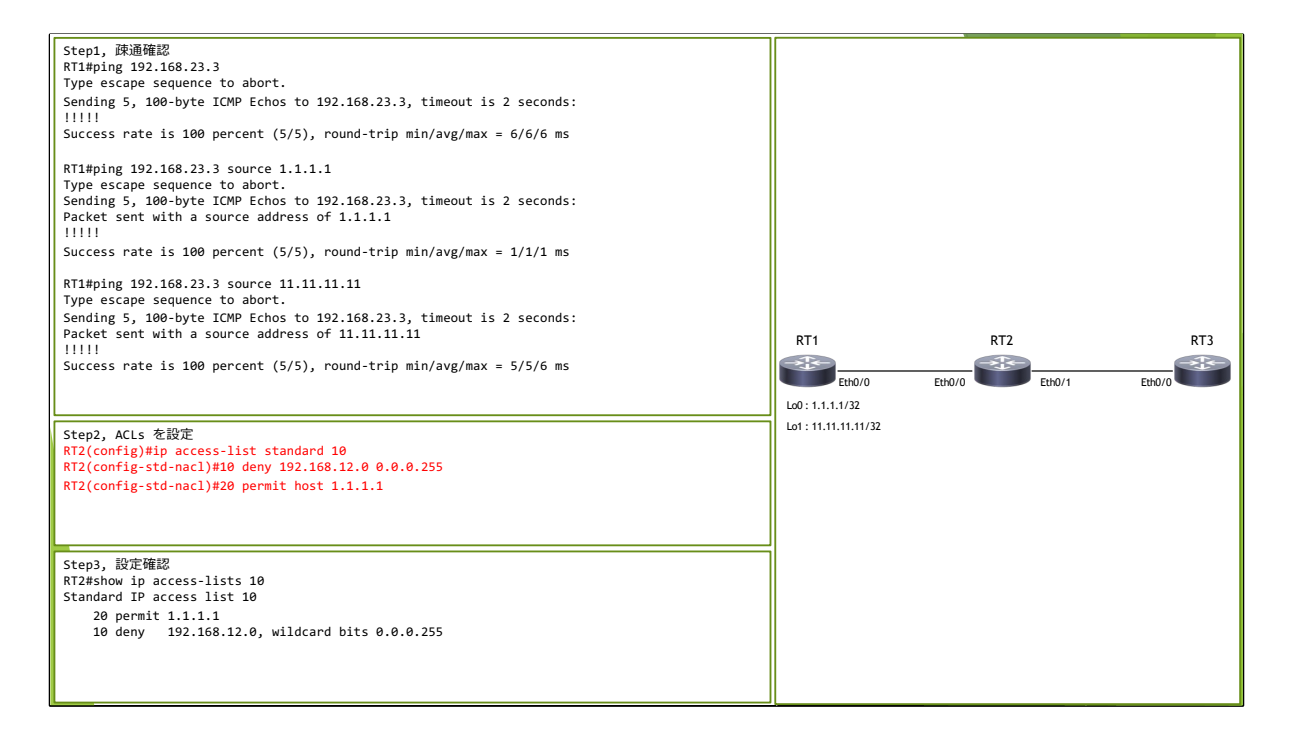

この例では、 Numbered Standard ACL を用いて RT2 の Eth0/1 から送信さ れるトラフィックを制御する。

まず、 RT1 から RT3 (192.168.23.3) に対して 3つの IP から問題なく疎通で きることを確認している。 その後、以下のルールで ACL を設定する。

シーケンス番号10 : Source IP 192.168.12.0/24 の通信を破棄 シーケンス番号20 : Source IP 1.1.1.1/32 の通信を許可

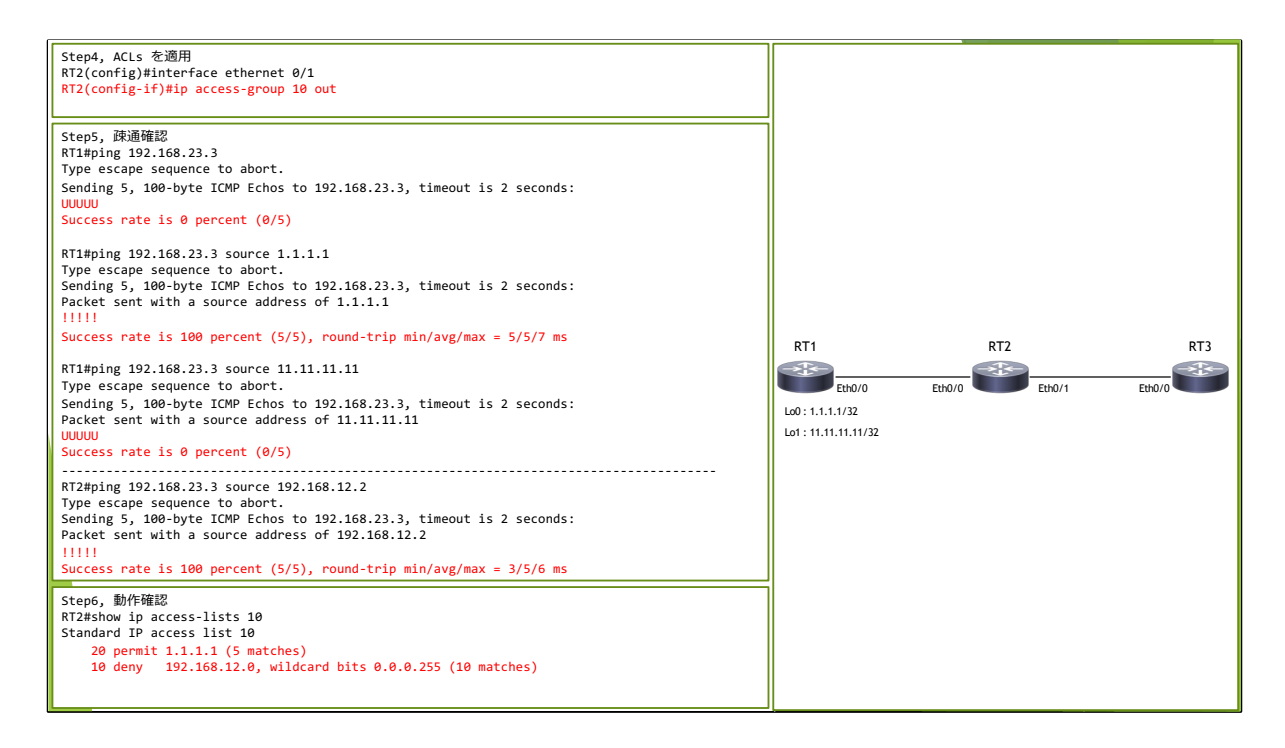

設定した ACL を RT2 の Eth0/0 に outbound 方向で適用する。

設定後に再度 RT1 から疎通確認を行うと、設定通り通信が制御されているこ とを確認できた。

※ 「11.11.11.11」 からの通信はどの ACE にも match しないため、 deny と して処理されている。

続いて RT2 (192.168.12.2) から RT2 (192.168.23.3) へ疎通確認を行うと、設 定通りに通信が制御されていないことがわかる。 このように、 outbound 方向に ACL を適用した場合、自身が生成する通信は 制御の対象外となるため注意が必要。

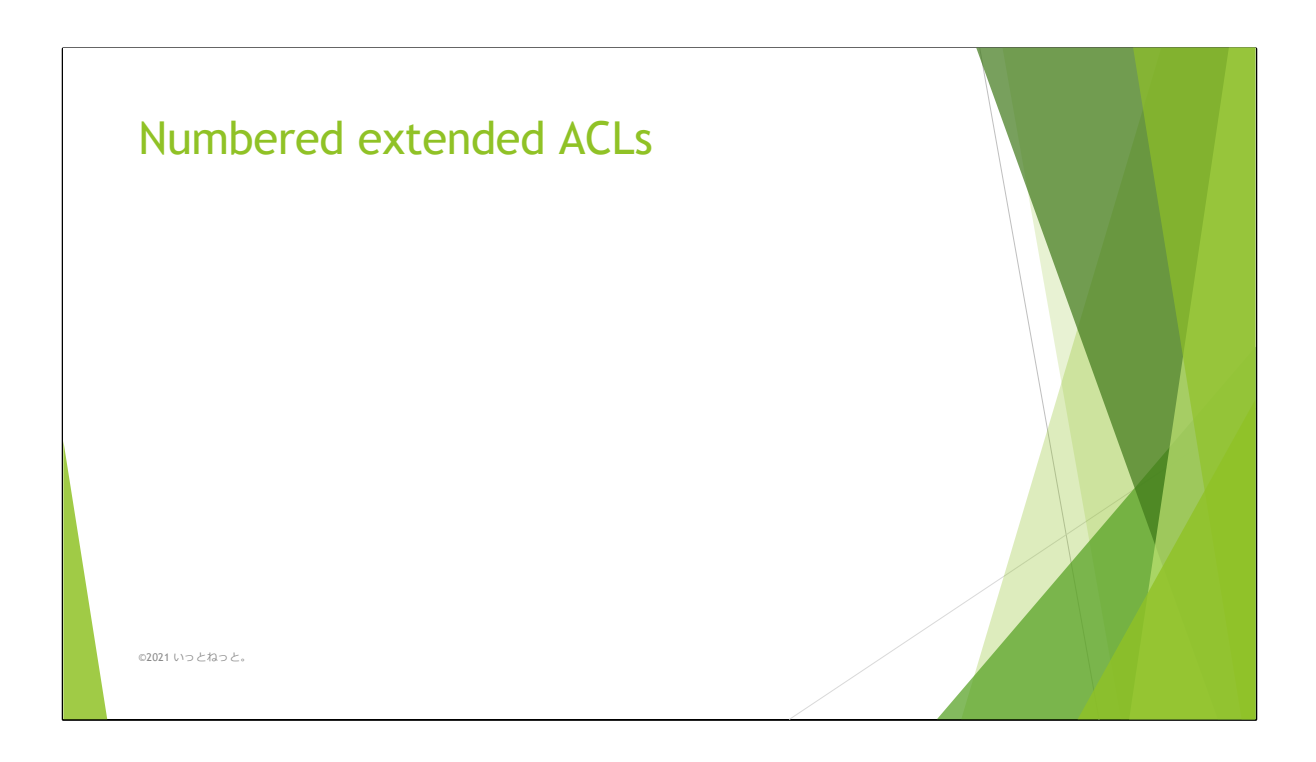

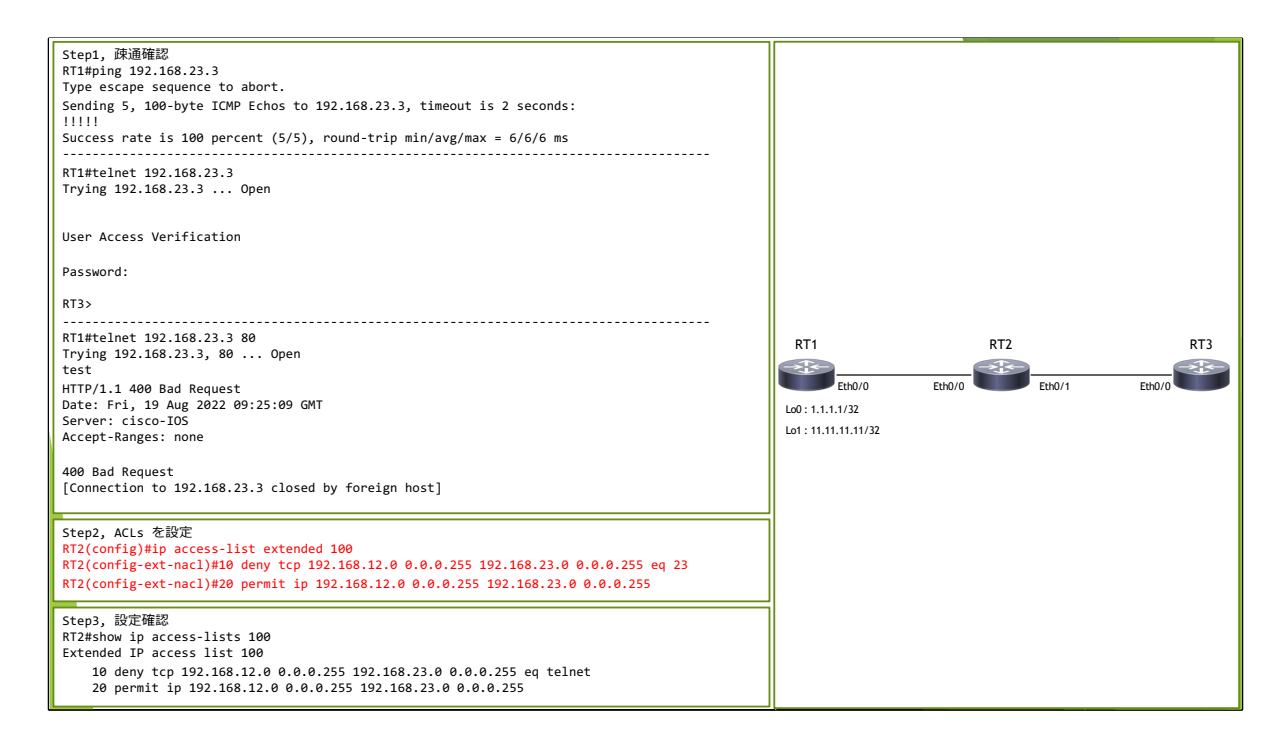

この例では、 Numbered extended ACL を用いて RT2 の Eth0/0 に着信する トラフィックを制御する。

まず、 RT1(192.168.12.1) から RT3 (192.168.23.3) に対して 3つの方法で通 信ができることを確認している。  $(1)$  ping (2) telnet  $(3)$  http

その後、以下のルールで ACL を設定する。

シーケンス番号10 : Source IP 192.168.12.0/24 から Destination IP 192.168.23.0/24 への 23\_tcp 宛通信を廃棄 シーケンス番号20 : Source IP 192.168.12.0/24 から Destination IP 192.168.23.0/24 への通信を許可

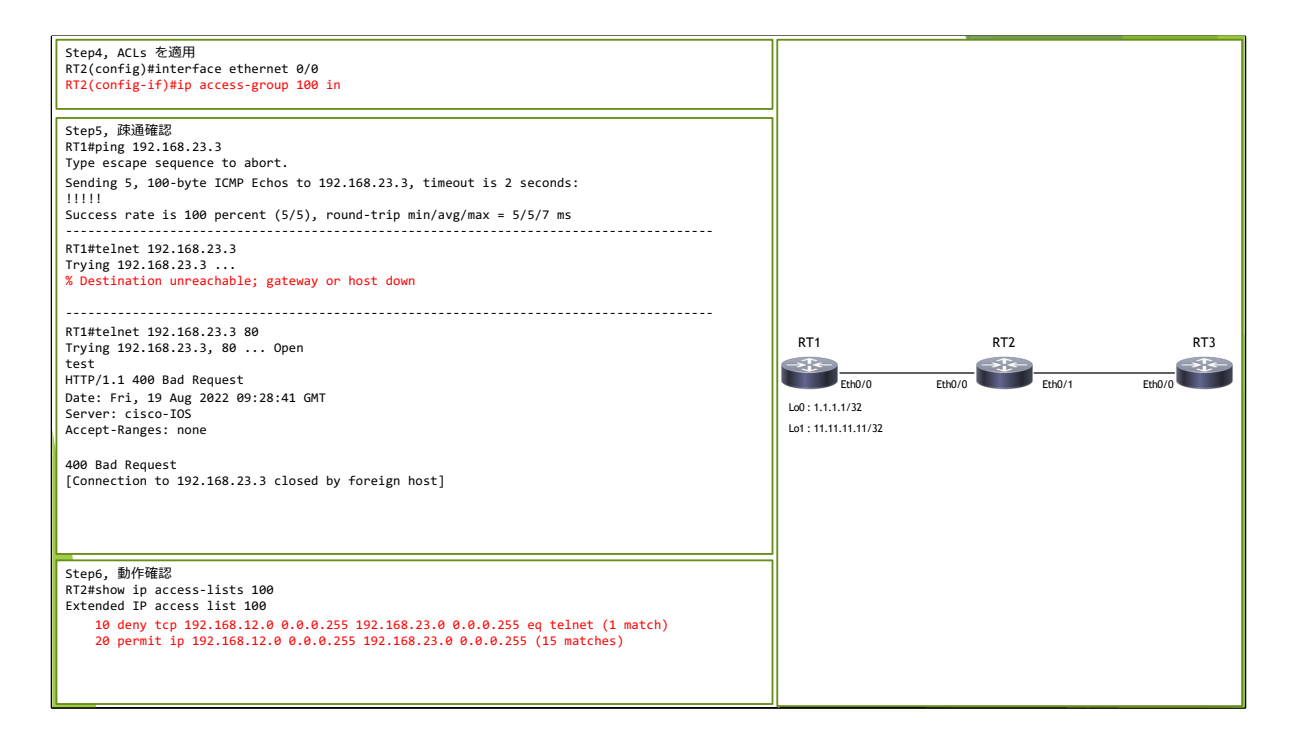

設定した ACL を RT2 の Eth0/0 に inbound 方向で適用する。 設定後に再度 RT1 から疎通確認を行うと、設定通り通信が制御されているこ とを確認できた。

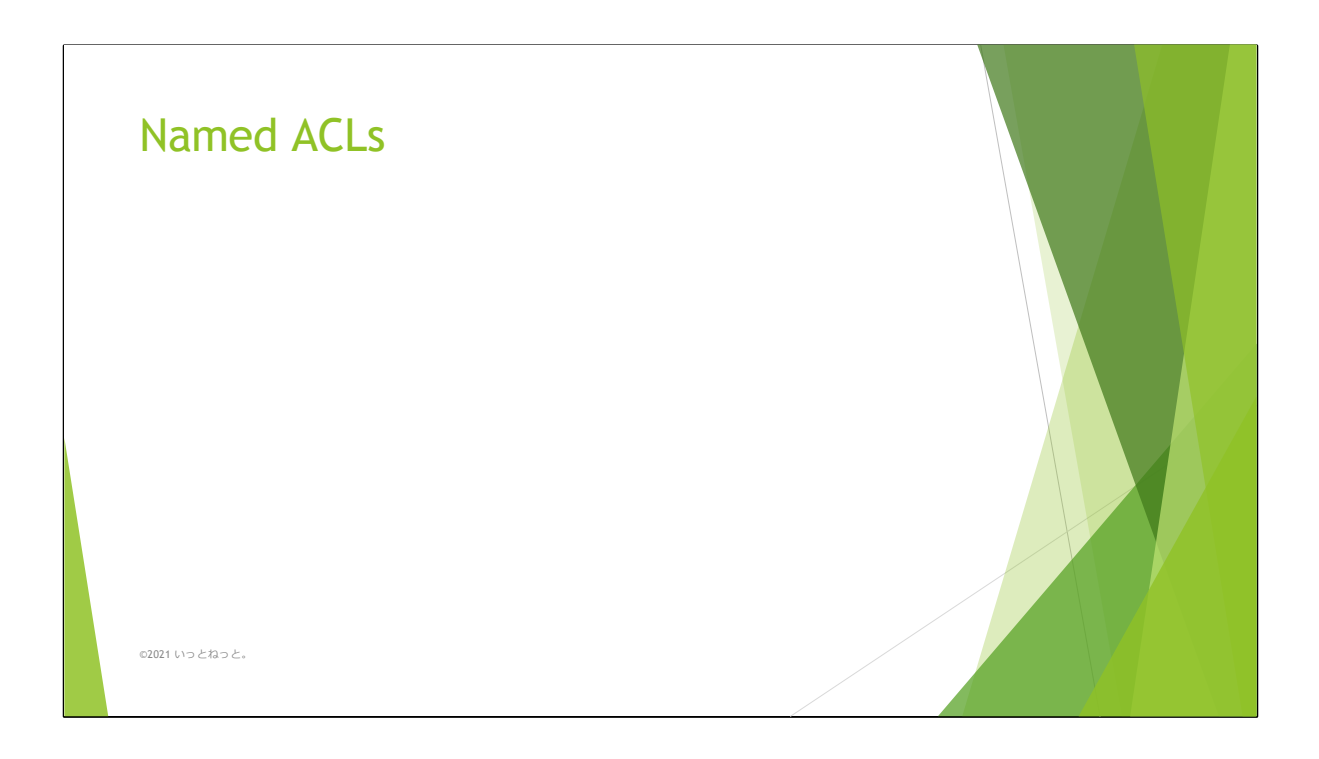

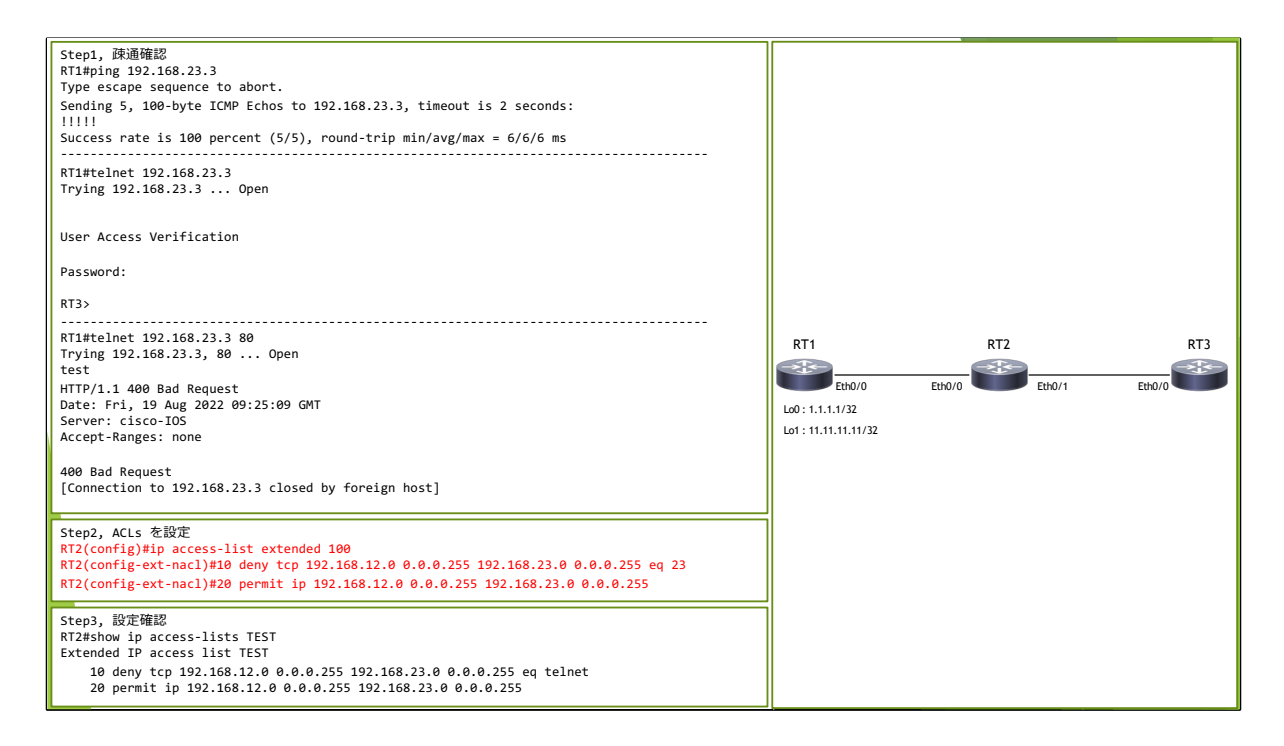

この例では、 Named を用いて RT2 の Eth0/0 に着信するトラフィックを制 御する。

制御の内容としては先ほど紹介した Numbered extended ACL と同様とす る。

まず、 RT1(192.168.12.1) から RT3 (192.168.23.3) に対して 3つの方法で通 信ができることを確認している。

- (1) ping
- (2) telnet
- $(3)$  http

その後、以下のルールで ACL を設定する。

シーケンス番号10 : Source IP 192.168.12.0/24 から Destination IP 192.168.23.0/24 への 23\_tcp 宛通信を廃棄 シーケンス番号20 : Source IP 192.168.12.0/24 から Destination IP 192.168.23.0/24 への通信を許可

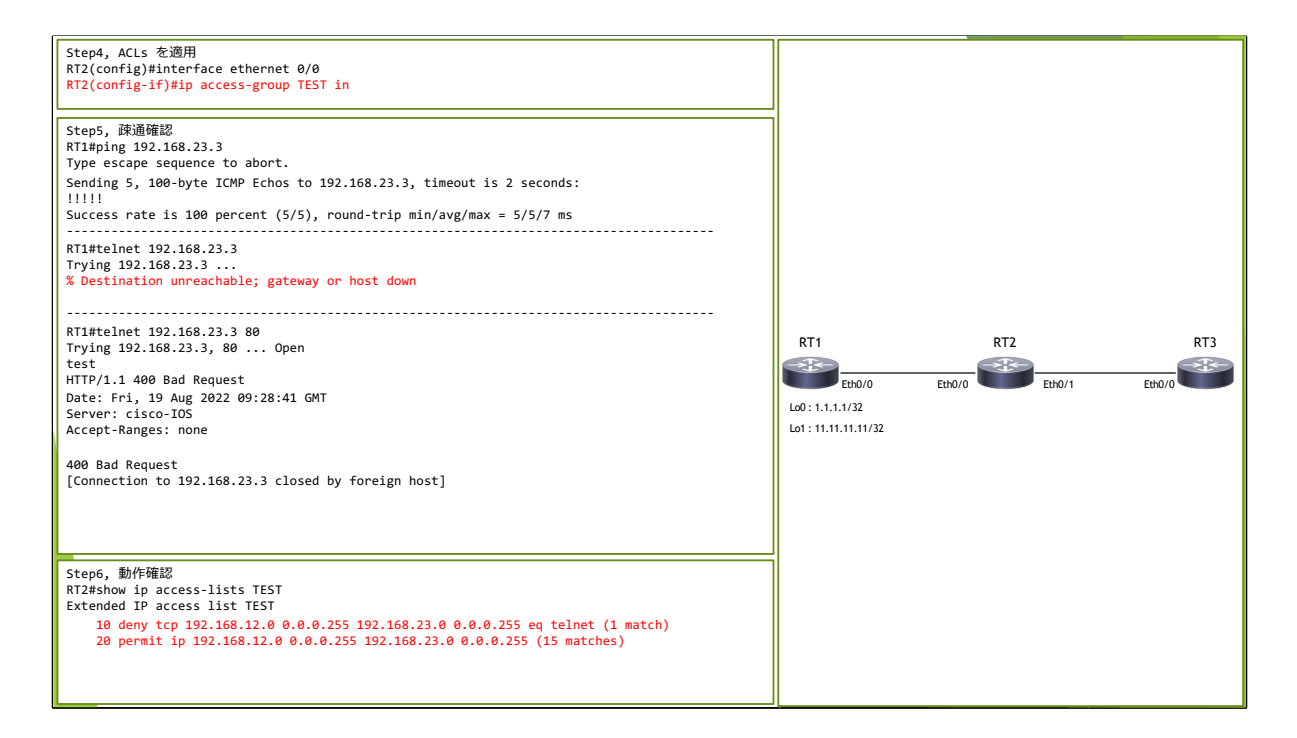

設定した ACL を RT2 の Eth0/0 に inbound 方向で適用する。 設定後に再度 RT1 から疎通確認を行うと、設定通り通信が制御されているこ とを確認できた。